如果您想在电脑上使用BITGET交易所的网页版本,您可以按照以下步骤进行下载 和安装:

1. 找到BITGET官网

首先打开您的浏览器,在地址栏中输入网址,进入BITGET官方网站。

2. 注册账户

 如果您还没有BITGET账户,请在官网上注册一个账户并进行实名认证。注册完账 户之后,可以通过官网登录界面进行登录。

3. 找到交易页面

 在登录成功后,您会被跳转到用户中心。在页面上部菜单栏中,找到"交易"按 钮,点击进入交易页面。

4. 进入网页版交易

在交易页面中,您会看到"交易界面"和"K线图"。点击"交易界面"按钮,就 可以进入网页版交易所操作界面。

5. 网页版安装

 打开网页版交易所操作界面后,您可以将其设置为书签或添加到浏览器的快捷方 式中,方便下次使用。在某些浏览器中,您还可以选择"创建应用程序",将其转 换为本地运行程序,即可随时使用。

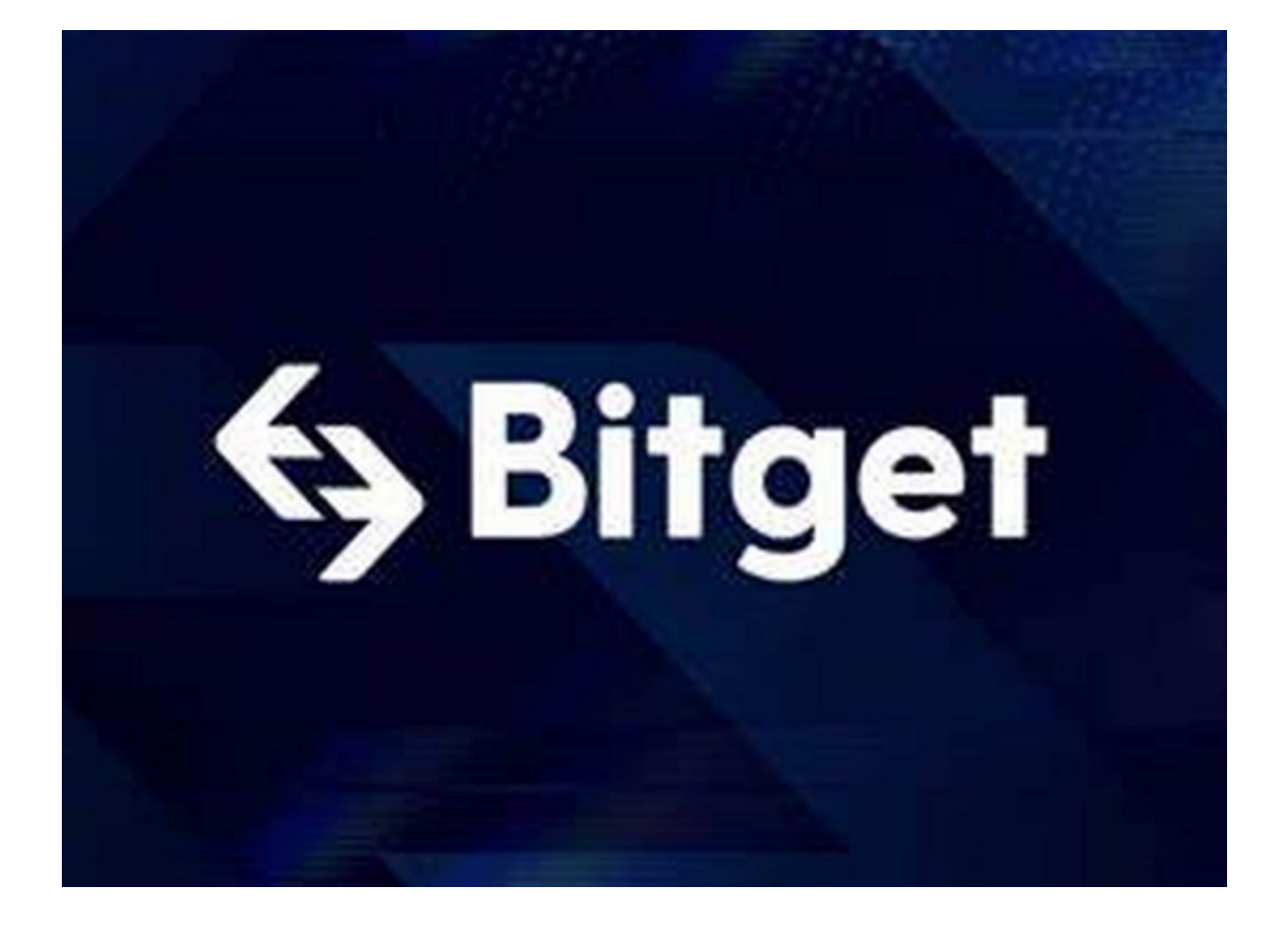

在使用BITGET交易所的网页版版本进行数字货币交易时,需要注意以下事项:

1. 使用官方网站:只在BITGET官方网站进行数字货币交易, 请避免使用其他非官 方网站进行交易,以免遭受欺诈、黑客攻击等风险。

2. 账户安全:注册BITGET账户和登陆网页版交易所时,请使用强密码并进行多重 身份验证和安全设置,避免账户被盗刷、被黑客攻击等。

3. 网络安全保护: 请保护个人计算机或移动设备的网络安全。安装安全软件、使 用防火墙、打开浏览器的安全防护功能等,以降低信息泄露或被黑客攻击等风险。

4. 投资风险: 数字货币市场价格波动性较大, 可能造成投资损失。在进行数字货 币交易前,需要对市场有一定的了解,理性分析市场走势,做好风险控制。

 5. 安全退出:在使用完BITGET交易所的网页版界面后,一定要安全退出。在退出 时,清空浏览器的缓存文件和cookie,预防个人信息被第三方恶意窃取。

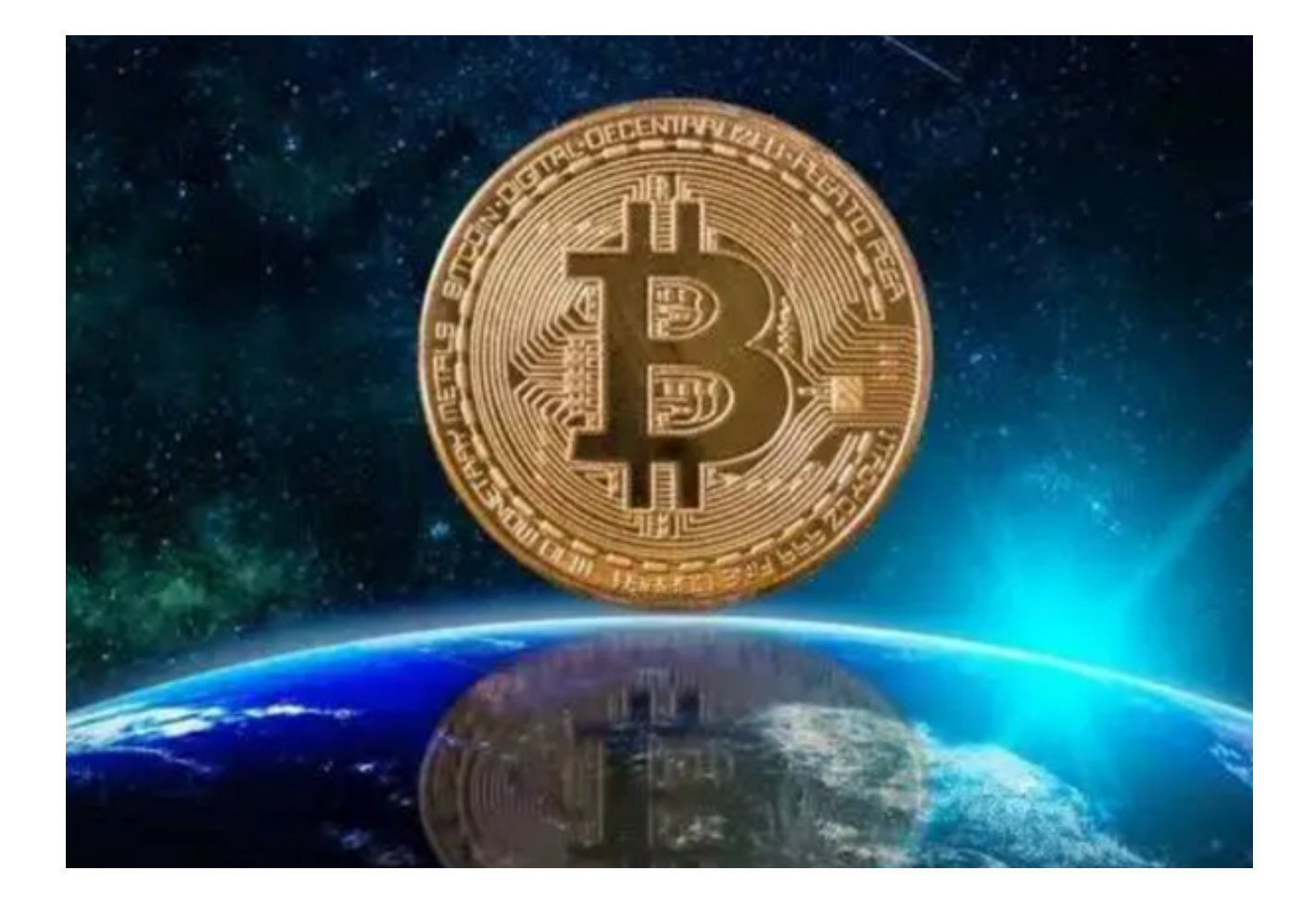

 总而言之,使用BITGET交易所的网页版进行数字货币交易,需要重点关注账户安 全、防止欺诈、防止黑客攻击等问题,同时也要注意网络安全,避免网络风险。在 进行数字货币交易时保持理性、谨慎,充分了解市场动态,以避免不必要的风险和 损失。